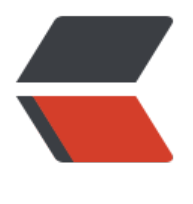

链滴

# centos [系统加](https://ld246.com)固脚本

作者: yuanhenglizhen

- 原文链接:https://ld246.com/article/1545662053586
- 来源网站: [链滴](https://ld246.com/member/yuanhenglizhen)
- 许可协议:[署名-相同方式共享 4.0 国际 \(CC BY-SA 4.0\)](https://ld246.com/article/1545662053586)

运行

curl -L https://github.com/mufengcoding/shell/releases/download/1.1/security.sh | bash 注意只运行一次 ,多次运行可能会gg github地址: https://github.com/mufengcoding/shell/blob/master/security.sh

#### #!/bin/sh

# desc: setu[p linux system security](https://github.com/mufengcoding/shell/blob/master/security.sh) # author:mufengs # powered by blog.mufengs.com # version 0.1.2 written by 2018.11.24 #account setup

#锁定以下用户

passwd -l xfs

passwd -l news

- passwd -l nscd
- passwd -l dbus
- passwd -l vcsa
- passwd -l games
- passwd -l nobody
- passwd -l avahi
- passwd -l haldaemon
- passwd -l gopher
- passwd -l ftp
- passwd -l mailnull
- passwd -l pcap
- passwd -l mail
- passwd -l shutdown
- passwd -l halt
- passwd -l uucp
- passwd -l operator

passwd -l sync

passwd -l adm

passwd -l lp

## #将帐号相关文件设为只读属性

- \# chattr /etc/passwd /etc/shadow
- chattr +i /etc/passwd
- chattr +i /etc/shadow
- chattr +i /etc/group
- chattr +i /etc/gshadow

### #系统登陆失败3次锁定5分钟

\# add continue input failure 3 ,passwd unlock time 5 minite

sed -i 's#auth required pam\\_env.so#auth required pam\\_env.so \\n auth required pam\\_tally. o onerr=fail deny=3 unlock\\_time=300 \\n auth required /lib/security/\$ISA/pam\\_tally.so one r=fail deny=3 unlock\\_time=300#' /etc/pam.d/system-auth

### #5分钟超时登出

\# system timeout 5 minite auto logout

echo "TMOUT=300" \>>/etc/profile

### #设置历史命令为10条

\# will system save history command list to 10

sed -i "s/HISTSIZE=1000/HISTSIZE=10/" /etc/profile

### #让以上配置生效

\# enable /etc/profile go!

source /etc/profile

### #防范SYN Flood攻击

\# add syncookie enable /etc/sysctl.conf echo "net.ipv4.tcp\\_syncookies=1" \>> /etc/sysctl.conf sysctl -p \# exec sysctl.conf enable

\# optimizer sshd\\_config

sed -i "s/#MaxAuthTries 6/MaxAuthTries 6/" /etc/ssh/sshd\ config

sed -i "s/#UseDNS yes/UseDNS no/" /etc/ssh/sshd\\_config

#### #限制重要命令的权限

- \# limit chmod important commands
- chmod 700 /bin/ping
- chmod 700 /usr/bin/finger
- chmod 700 /usr/bin/who
- chmod 700 /usr/bin/w
- chmod 700 /usr/bin/locate
- chmod 700 /usr/bin/whereis
- chmod 700 /sbin/ifconfig
- chmod 700 /usr/bin/pico
- chmod 700 /bin/vi
- chmod 700 /usr/bin/which
- chmod 700 /usr/bin/gcc
- chmod 700 /usr/bin/make
- chmod 700 /bin/rpm

\# history security

chattr +a /root/.bash\\_history

chattr +i /root/.bash\\_history

\# write important command md5

cat \> list << "EOF" &&

/bin/ping

/bin/finger

/usr/bin/who

/usr/bin/w

/usr/bin/locate

/usr/bin/whereis

/sbin/ifconfig

/bin/pico

/bin/vi

/usr/bin/vim

/usr/bin/which

/usr/bin/gcc

/usr/bin/make

/bin/rpm

/bin/ls

/bin/top

/bin/ps

EOF

```
for \vert \cdot \vert in \setminus cat list\setminusdo
if \iota[ ! \lambda $i \]; then
echo "$i not found,no md5sum!"
else
md5sum $i \>> /var/log/\`hostname\`.log
fi
done
rm -f list
```
\# 修改默认umask

perl -npe 's/umask\\s+0\\d2/umask 077/g' -i /etc/bashrc

perl -npe 's/umask\\s+0\\d2/umask 077/g' -i /etc/csh.cshrc

#cron加固

echo "Locking down Cron"

touch /etc/cron.allow

chmod 600 /etc/cron.allow

awk -F: '{print \$1}' /etc/passwd | grep -v root \> /etc/cron.deny

echo "Locking down AT"

touch /etc/at.allow

chmod 600 /etc/at.allow

awk -F: '{print \$1}' /etc/passwd | grep -v root \> /etc/at.deny

#内核加固

cat << EOF >> /etc/sysctl.conf

net.ipv4.ip $\backslash$  forward = 0

net.ipv4.conf.all.send\ redirects =  $0$ 

net.ipv4.conf.default.send\\_redirects = 0

net.ipv4.tcp\\_max\\_syn\\_backlog = 1280

net.ipv4.icmp\\_echo\\_ignore\\_broadcasts = 1

net.ipv4.conf.all.accept\ source\ route =  $0$ 

net.ipv4.conf.all.accept\\_redirects = 0

net.ipv4.conf.all.secure\\_redirects = 0

net.ipv4.conf.all.log\\_martians = 1

net.ipv4.conf.default.accept\\_source\\_route = 0

```
net.ipv4.conf.default.accept\_redirects = 0
```

```
net.ipv4.conf.default.secure\_redirects = 0
```

```
net.ipv4.icmp\ echo\ ignore\ broadcasts = 1
```

```
net.ipv4.icmp\_ignore\_bogus\_error\_responses = 1
```
net.ipv4.tcp\\_syncookies = 1

net.ipv4.conf.all.rp\\_filter = 1

```
net.ipv4.conf.default.rp\_filter = 1
```

```
net.ipv4.tcp\_timestamps = 0
EOF
```
\# 禁止所有TCP Wrappers

echo "ALL:ALL" \>> /etc/hosts.deny

echo "sshd:ALL" \>> /etc/hosts.allow

#防止缓冲区溢出

sysctl -w kernel.exec-shield=1

sysctl -q -n -w kernel.randomize\\_va\\_space=2

echo "kernel.exec-shield = 1"\>>/etc/sysctl.conf

echo "kernel.randomize\\_va\\_space = 2"\>>/etc/sysctl.conf

## #禁止空密码登陆

sed -i 's/\\<nullok\\>//g' /etc/pam.d/system-auth

#定时更新

yum -y install yum-cron

chkconfig yum-cron on